IBM SPSS Analytic Server Versão 1

# *Instruções de Instalação de Atualizações e Extensão para o IBM SPSS Modeler 15*

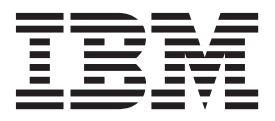

# **Índice**

**[IBM SPSS Modeler Instruções de](#page-4-0) [Instalação de Atualizações e Extensões](#page-4-0) [para o IBM SPSS Analytic Server](#page-4-0) . . . .[1](#page-4-0)**

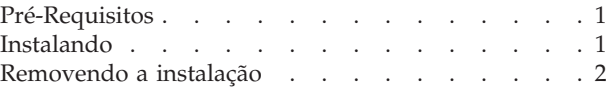

**iv** IBM SPSS Analytic Server Versão 1: Instruções de Instalação de Atualizações e Extensão para o IBM SPSS Modeler 15

## <span id="page-4-0"></span>**IBM SPSS Modeler Instruções de Instalação de Atualizações e Extensões para o IBM SPSS Analytic Server**

Para ativar o SPSS Modeler para uso com o Servidor Analítico, é necessário fazer algumas atualizações na instalação do servidor SPSS Modeler e em cada instalação do cliente do SPSS Modeler.

## **Pré-Requisitos**

Os requisitos mínimos de hardware e software são os seguintes:

## **Atualizações do Servidor**

#### **Sistema Operacional**

v Os mesmos requisitos do ServidorIBM® SPSS Modeler 15.Consulte o documento de instalação de servidor apropriado em<http://www-01.ibm.com/support/docview.wss?uid=swg27023172> para detalhes.

#### **Software**

• IBM SPSS Modeler 15 Server

### **Configuração**

v 764 megabytes (MB) de espaço em disco rígido disponível (atualização do servidor)

## **Atualizações do Cliente**

#### **Sistema Operacional**

v Os mesmos requisitos do Cliente ServidorIBM SPSS Modeler 15.0.Consulte o documento de instalação de cliente apropriado em [http://www-01.ibm.com/support/](http://www-01.ibm.com/support/docview.wss?uid=swg27023172) [docview.wss?uid=swg27023172](http://www-01.ibm.com/support/docview.wss?uid=swg27023172) para detalhes.

### **Software**

• IBM SPSS Modeler 15.0 Client

### **Configuração**

- v 764 megabytes (MB) de espaço em disco rígido disponível (atualização do cliente)
- v 4 megabytes (MB) de espaço em disco rígido disponível (extensões)
- v 10 megabytes (MB) de espaço em disco rígido disponível (atualização do Text Mining)

## **Instalando**

## **Atualizações do Servidor**

Uma instalação do servidor SPSS Modeler pode ser associada com uma única instalação do Servidor Analítico.

- 1. Instale o servidor SPSS Modeler versão 15 fix pack 2.
	- a. Execute o instalador.
	- b. Siga as instruções na tela.
- 2. Configure o servidor SPSS Modeler para associá-lo com uma instalação do Servidor Analítico.
	- a. Edite o arquivo options.cfg no subdiretório config do diretório de instalação de servidor principal, e inclua as seguintes linhas:

as url, http://{AS SERVER}:{PORT}/admin/{TENANT} as prompt for password,  $\{Y|N\}$ 

- <span id="page-5-0"></span>**as\_url** A URL do Servidor Analítico, incluindo o endereço IP do servidor, a porta e o arrendatário dos quais a instalação de servidor do SPSS Modeler é um membro.
- **as\_prompt\_for\_password**

Especifique N se os usuários e senha do servidor SPSS Modeler forem idênticos àqueles usados no Servidor Analítico; caso contrário, Y.

- b. Reinicie o serviço do servidor SPSS Modeler.
- 3. [opcional] Instale o se você planeja pontuar modelos R em fluxos com origens de dados do Servidor Analítico. Consulte a documentação de instalação do para detalhes.

## **Atualizações do Cliente**

Uma instalação do cliente SPSS Modeler se conecta ao Servidor Analítico por meio de sua instalação de servidor associada do SPSS Modeler.

**Nota:** Você deve ter efetuado logon no seu computador com privilégios de administrador.

1. Instale o cliente do SPSS Modeler versão 15 fix pack 2.

#### **Windows XP**

- a. Dê um clique duplo no arquivo do instalador.
- b. Siga as instruções que aparecem na tela.

#### **Windows Vista ou Windows 7**

- a. Dê um clique com o botão direito do mouse no arquivo do instalador e escolha **Executar como Administrador**.
- b. Siga as instruções na tela.
- 2. Instale as extensões para o Servidor Analítico para o cliente do SPSS Modeler.

#### **Windows XP**

- a. Dê um clique duplo no arquivo do instalador.
- b. Siga as instruções que aparecem na tela.

#### **Windows Vista ou Windows 7**

- a. Dê um clique com o botão direito do mouse no arquivo do instalador e escolha **Executar como Administrador**.
- b. Siga as instruções na tela.
- 3. [opcional] Instale uma atualização para o Text Mining, se você planeja pontuar modelos de Texto em fluxos com origens de dados do Servidor Analítico.
	- a. Faça backup da subpasta \ext da pasta de instalação do SPSS Modeler.
	- b. Extraia os arquivos do archive do arquivo compactado.
	- c. Copie os arquivos extraídos para a subpasta \ext da pasta de instalação do SPSS Modeler.

## **Removendo a instalação**

## **Atualizações do Servidor**

No Windows:

- 1. Use o Painel de Controle do Windows para remover o Fix Pack 2 do IBM SPSS Modeler Server 15.0.
- 2. A menos que você vá reinstalar imediatamente o Fix Pack, desinstale completamente o SPSS Modeler. Consulte o documento de instalação de servidor apropriado em [http://www-01.ibm.com/support/](http://www-01.ibm.com/support/docview.wss?uid=swg27023172) [docview.wss?uid=swg27023172](http://www-01.ibm.com/support/docview.wss?uid=swg27023172) para detalhes.

No UNIX:

1. Siga as instruções no documento de instalação de servidor apropriado em [http://www-01.ibm.com/](http://www-01.ibm.com/support/docview.wss?uid=swg27023172) [support/docview.wss?uid=swg27023172](http://www-01.ibm.com/support/docview.wss?uid=swg27023172) para desinstalar o SPSS Modeler.

## **Atualizações do Cliente**

Para desinstalar completamente:

- 1. Atualização de Modelagem de Texto: desinstale e reinstale completamente a opção Text Analytics.
- 2. Extensões do cliente: use o Painel de Controle do Windows para remover as extensões de cliente do IBM SPSS Modeler 15.0 para o IBM SPSS Analytic Server.
- 3. Atualização de cliente: use o Painel de Controle do Windows para remover o Cliente do IBM SPSS Modeler 15.0 Fix Pack 2.
- 4. A menos que você vá reinstalar imediatamente o Fix Pack, desinstale completamente o SPSS Modeler. Consulte o documento de instalação apropriado em [http://www-01.ibm.com/support/](http://www-01.ibm.com/support/docview.wss?uid=swg27023172) [docview.wss?uid=swg27023172](http://www-01.ibm.com/support/docview.wss?uid=swg27023172) para detalhes.

IBM SPSS Analytic Server Versão 1: Instruções de Instalação de Atualizações e Extensão para o IBM SPSS Modeler 15

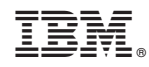

Impresso no Brasil